# **How to Generate Hearings Reports**

## **Objectives**

Generate Reports Related to Hearings

## **Steps**

In LEXZUR, you have many useful predefined **Reports** that are segregated as per each related module.

The Reports module can be accessed by clicking on Reports All Reports from the main menu.

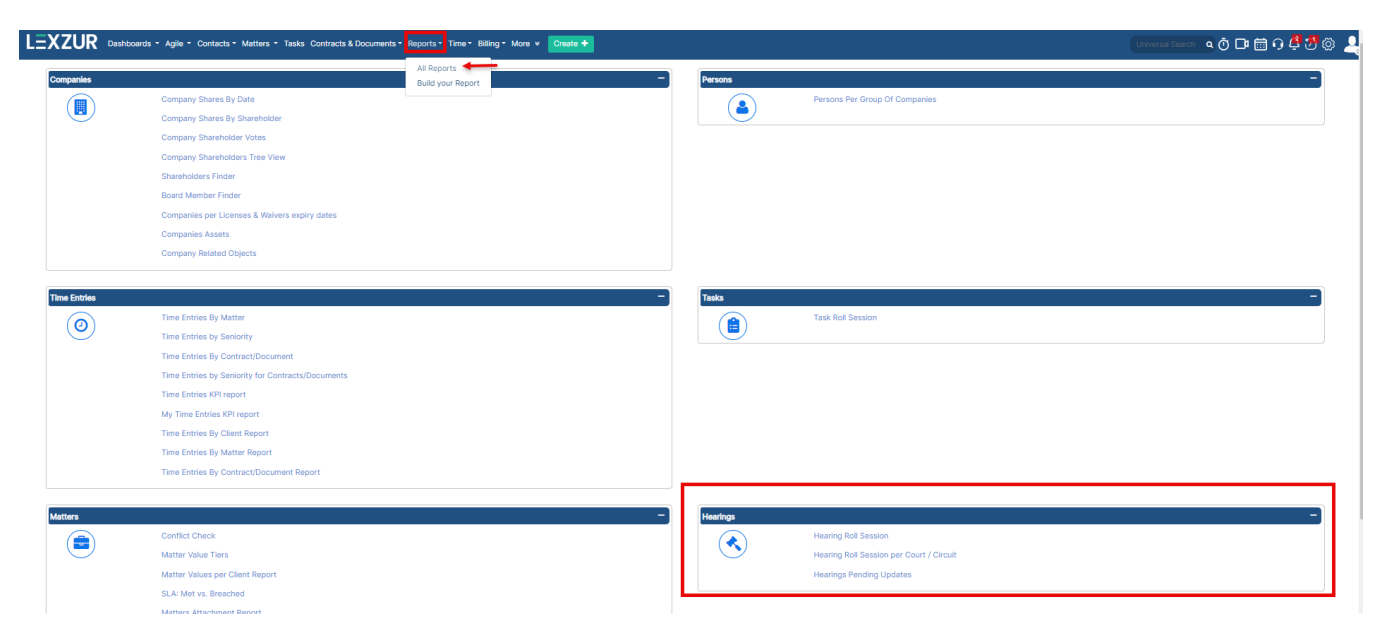

### **Hearing Roll Session:**

The hearing roll session report allows the user to report all hearings, current week, current month or last matter hearings with all the related details such as: matter name, arrival date, reference number, hearing summary, stage, latest development and so on.

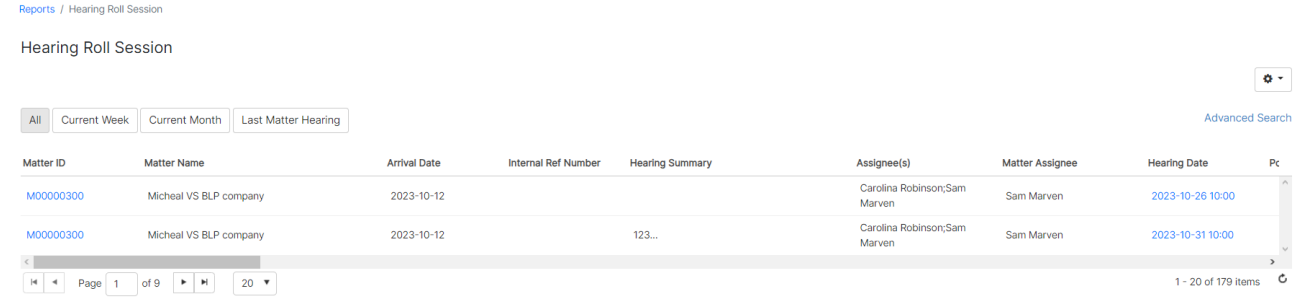

#### **Hearing Roll Session per Court/Circuit:**

This report shows the list of hearings according to the courts or circuit.

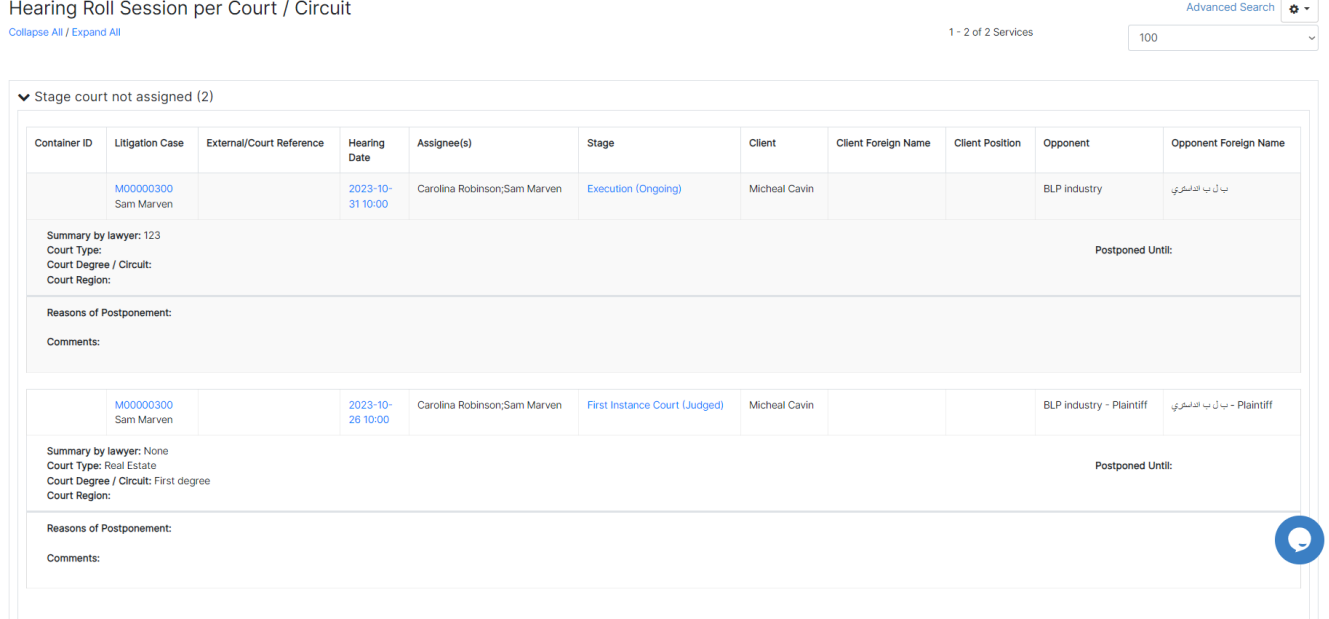

## **Hearings Pending Updates:**

**Hearings Pending Updates** 

This report shows all hearings that are not updated yet.

Advanced Search  $\phi \cdot$ 

100

 $\overline{\phantom{0}}$ 

1 - 74 of 74 Items

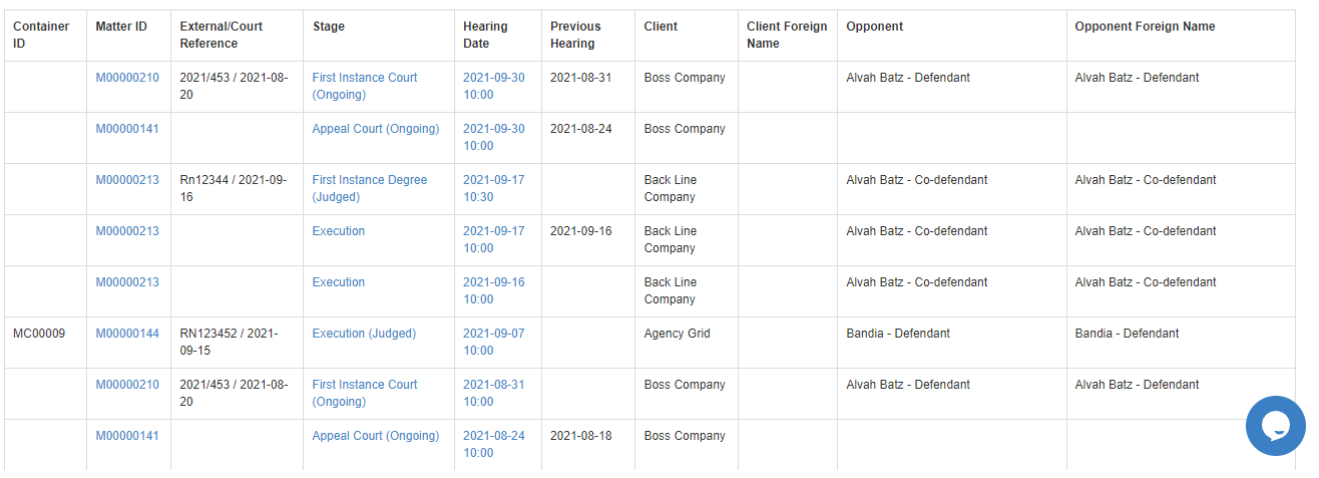

All reports can be exported.

For more information about LEXZUR, kindly reach out to us at [help@lexzur.com.](mailto:help@app4legal.com.)

Thank you!